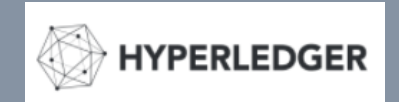

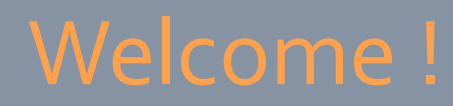

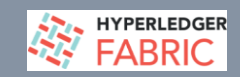

### Fabric Application Developer Community Call October 3rd 2019

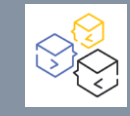

# Agenda

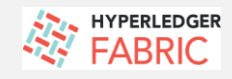

#### **Today's Agenda :**

- **Wallets in Fabric SDK 2.0 – Mark Lewis (slides further down)**
- **Tutorial Updates – Paul O'Mahony**
	- **React – Typescript E2E tutorial now published –**

<https://developer.ibm.com/tutorials/integrate-typescript-smart-contract-with-react-based-dashboard-app/>

**AOB**

### Community Support

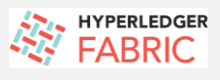

#### **Questions & Open Community Support (Stack, Mailing List, Twitter)**

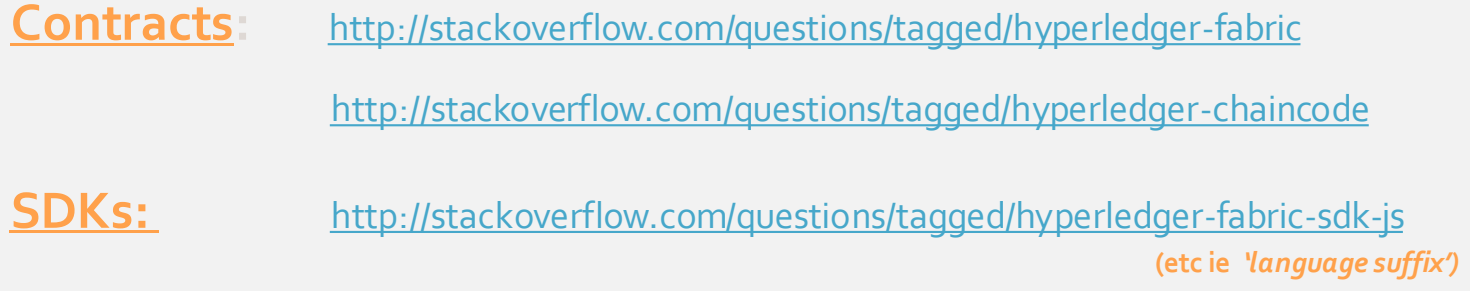

**Twitter:** <https://twitter.com/hyperledger>

**Mailing List: details next page** 

### Community Chat

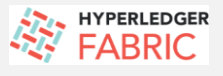

#### **Developer Chat (RocketChat) – channel names**

<https://chat.hyperledger.org/channel/> #fabric-chaincode-dev #fabric-sdk-node #fabric-sdk-java #fabric-sdk-go

Application Developer **Community** Support (Mailing List)

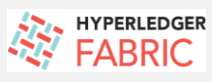

**Hyperledger Mailing List**

To subscribe or unsubscribe, visit **<https://lists.hyperledger.org/g/fabric>**

or, via email, send a message with subject or body 'help' to **[fabric@lists.hyperledger.org](mailto:fabric@lists.hyperledger.org)**

Lists (Subgroups):<https://lists.hyperledger.org/g/main>

Help**:** [fabric+help@lists.hyperledger.org](mailto:fabric+help@lists.hyperledger.org)

You can change your settings once you log in at <https://lists.hyperledger.org/g/main>

### Further Links

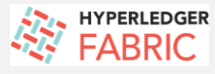

#### **Fabric Developer -Community Home Page**

<https://wiki.hyperledger.org/display/fabric/Fabric+Application+Developer+Community+Calls>

#### **Fabric Developer Community – resources**

<https://wiki.hyperledger.org/display/fabric/Fabric+App+Developer%3A+New+Programming+Model+resources>

#### Developing Applications using Hyperledger Fabric (using the new programming model)

https://hyperledger-fabric.readthedocs.io/en/latest/developapps/developing\_applications.html

#### Fabric Application Developer samples (Contracts, SDK, Tutorials):

- Fabric samples Repo (eg Commercial Paper, Fabcar): : https://github.com/hyperledger/fabric-samples/tree/release-1.4/
- . 'Animal Tracking' TypeScript sample Contract/App Client (1.4) https://github.com/mahoney1/animaltracking with
- Tutorial: https://github.com/mahoney1/docs/blob/master/animaltracking-tutorial.md

Go developer API (prototype) example - (see README): https://github.com/awjh-ibm/fabric-go-developer-api

 $\Box$  Resources, tips and best practices to share with the community

https://github.com/ampretia/fabric-application-examples

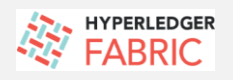

### **Fabric Team encourages you to review/comment on current Fabric JIRAs**

**(ie stories, epics, requests relating to work-in-progress)** Eg.JIRA search - 'programming model' – (results below)

JIRAs – feel free to comment, give your input

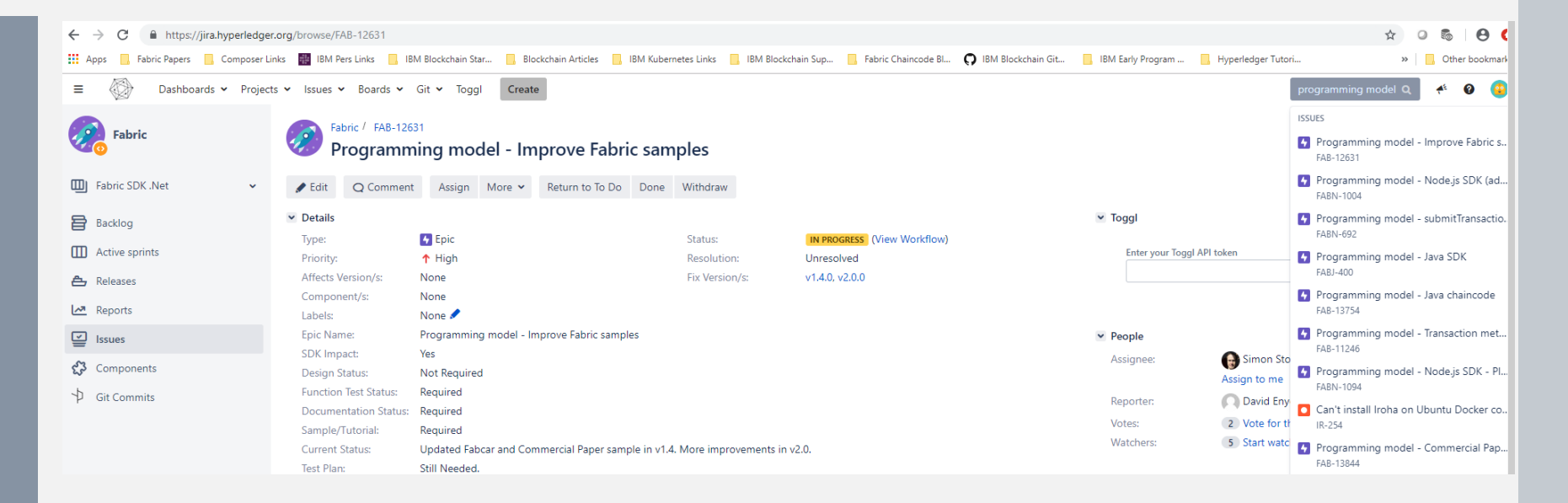

### Reference

**EXAMPERLEDGER** 

#### **New Programming Model (1.4.x) :**

- JIRA references Fabric Programming Model Info:
	- <https://jira.hyperledger.org/projects/FABN/issues/FABN-692>
	- <https://jira.hyperledger.org/browse/FAB-11246>

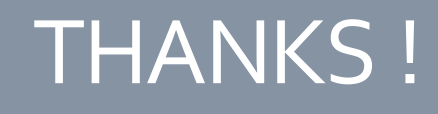

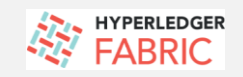

**CIAO FOR NOW !**

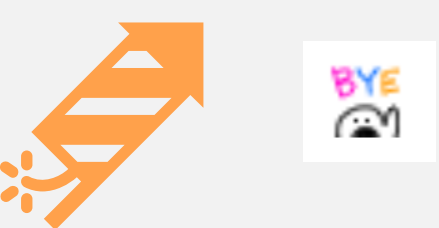

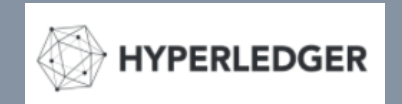

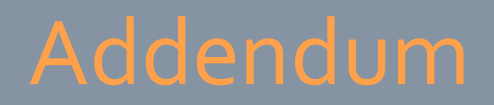

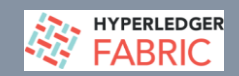

### Wallets in Fabric SDK 2.0

October 3rd 2019

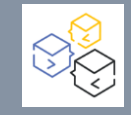

# Wallets in SDK 2.x

Mark S. Lewis @bestbeforetoday

# Wallet responsibilities

- Persist identity information
- Use identities for Fabric connections
- Allow user-defined persistent store
- Compatibility across SDK languages

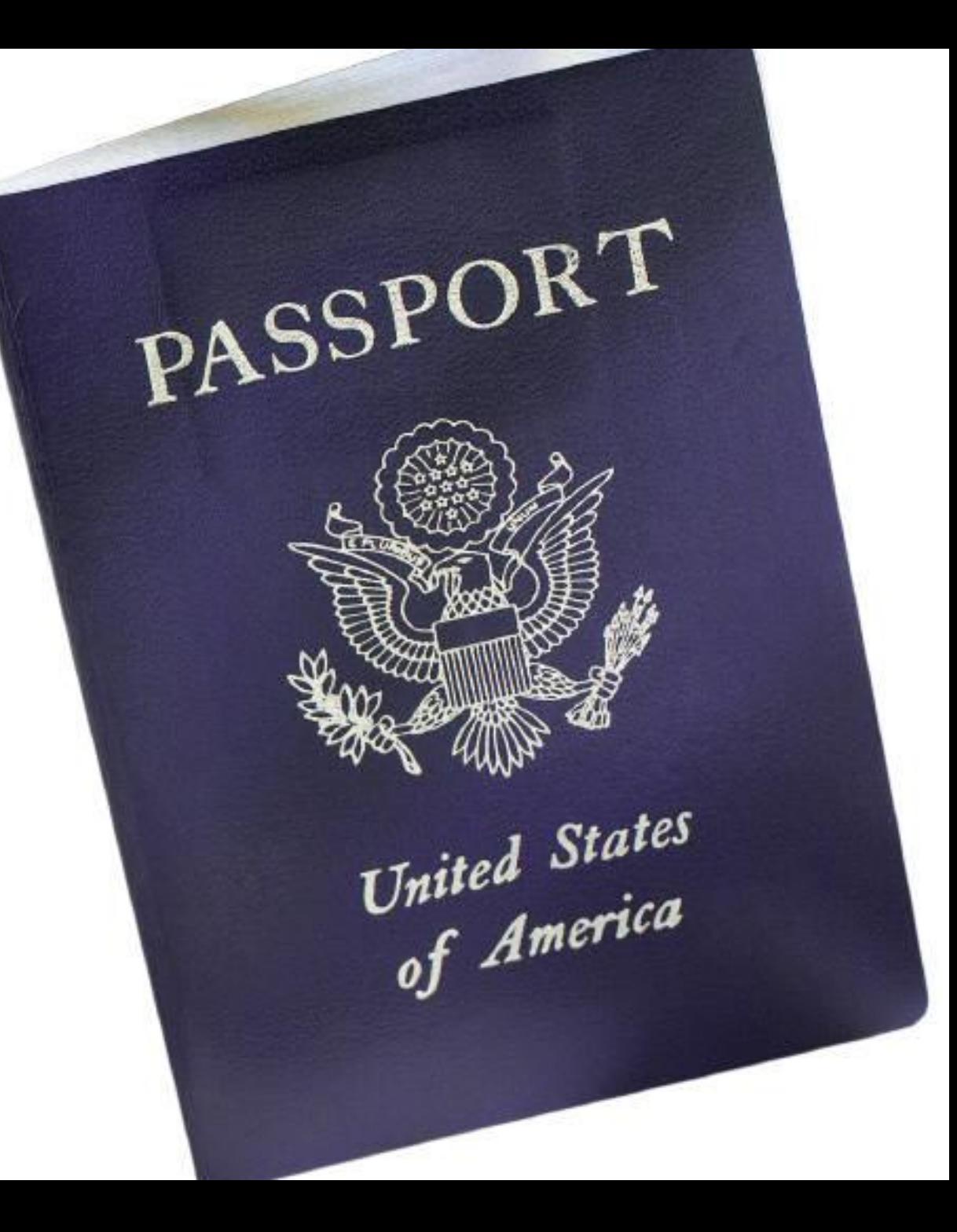

# Old wallet challenges

- Complex persistent format
- Hard to implement new stores
- Single identity type per wallet

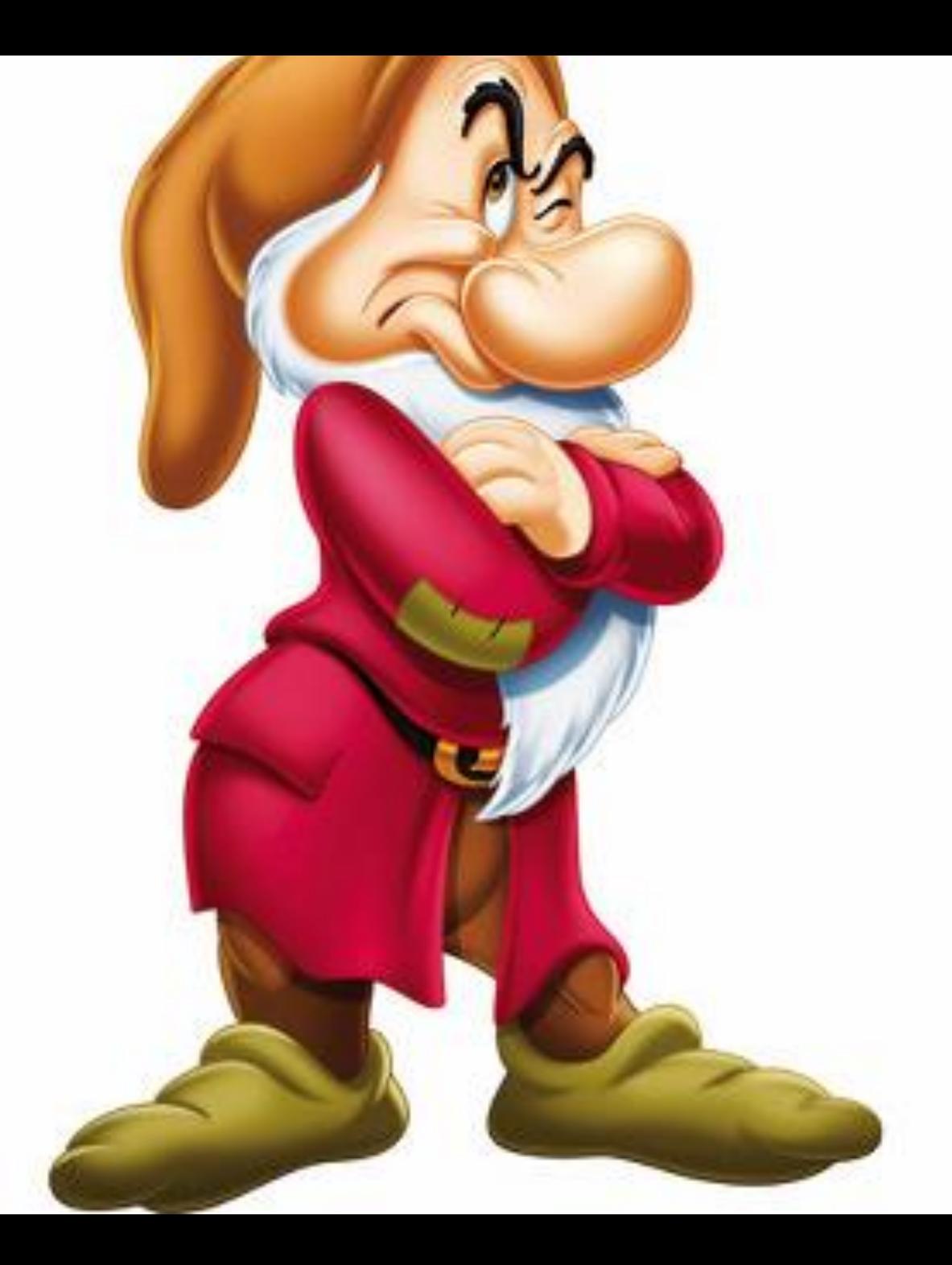

## Separate concerns

- Wallet interface
- Persistent store
- Interpret identity information

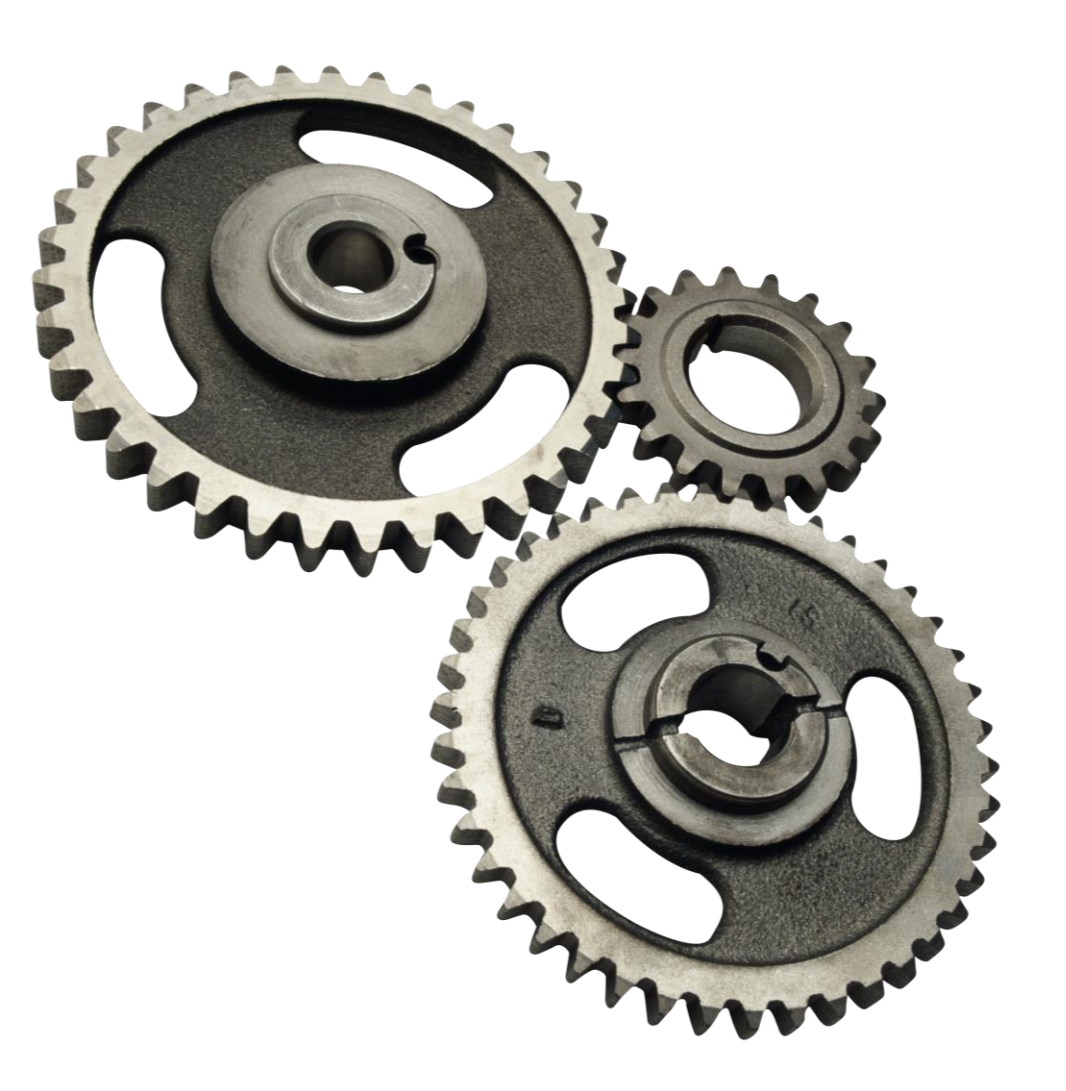

### Using a wallet to connect

*// Create wallet using default store: in-memory, file system or CouchDB* **const wallet = await Wallets.newFileSystemWallet(walletDirectoryPath);**

```
const gatewayOptions: GatewayOptions = {
    identity: 'user@example.org',
    wallet,
};
const gateway = new Gateway();
await gateway.connect(commonConnectionProfile, gatewayOptions);
```
### Using a custom store

```
// Custom wallet store implementation
```

```
class MyCustomWalletStore implements WalletStore {
      async delete(label: string): Promise<void> { … }
     async get(label: string): Promise<Buffer | undefined> { … }
      async list(): Promise<string[]> { … }
     async put(label: string, data: Buffer): Promise<void> { … }
}<br>]
```
### *// Create wallet using custom store*

```
const store = new MyCustomWalletStore();
const wallet = new Wallet(store);
```
# Importing identity information

```
// Identity type defined by TypeScript
const identity: X509Identity = {
    credentials: {
        certificate: 'PEM format certificate string',
        privateKey: 'PEM format private key string',
    },
    mspId: 'wonderland',
    type: 'X.509',
};
```

```
await wallet.put('alice', identity);
```
## Using a Hardware Security Module

```
// Provider holds details of HSM for HSM-managed identities in wallet
const hsmProvider = new HsmX509Provider({
    lib: '/path/to/hsm-specific/pkcs11/library',
    pin: '1234567890',
    slot: 0,
});
wallet.getProviderRegistry().addProvider(hsmProvider);
const identity: HsmX509Identity = {
```

```
credentials: { certificate: 'PEM format certificate string' },
   mspId: 'org1',
    type: 'HSM-X.509',
};
await wallet.put('bob', identity);
```
# Implementation detail

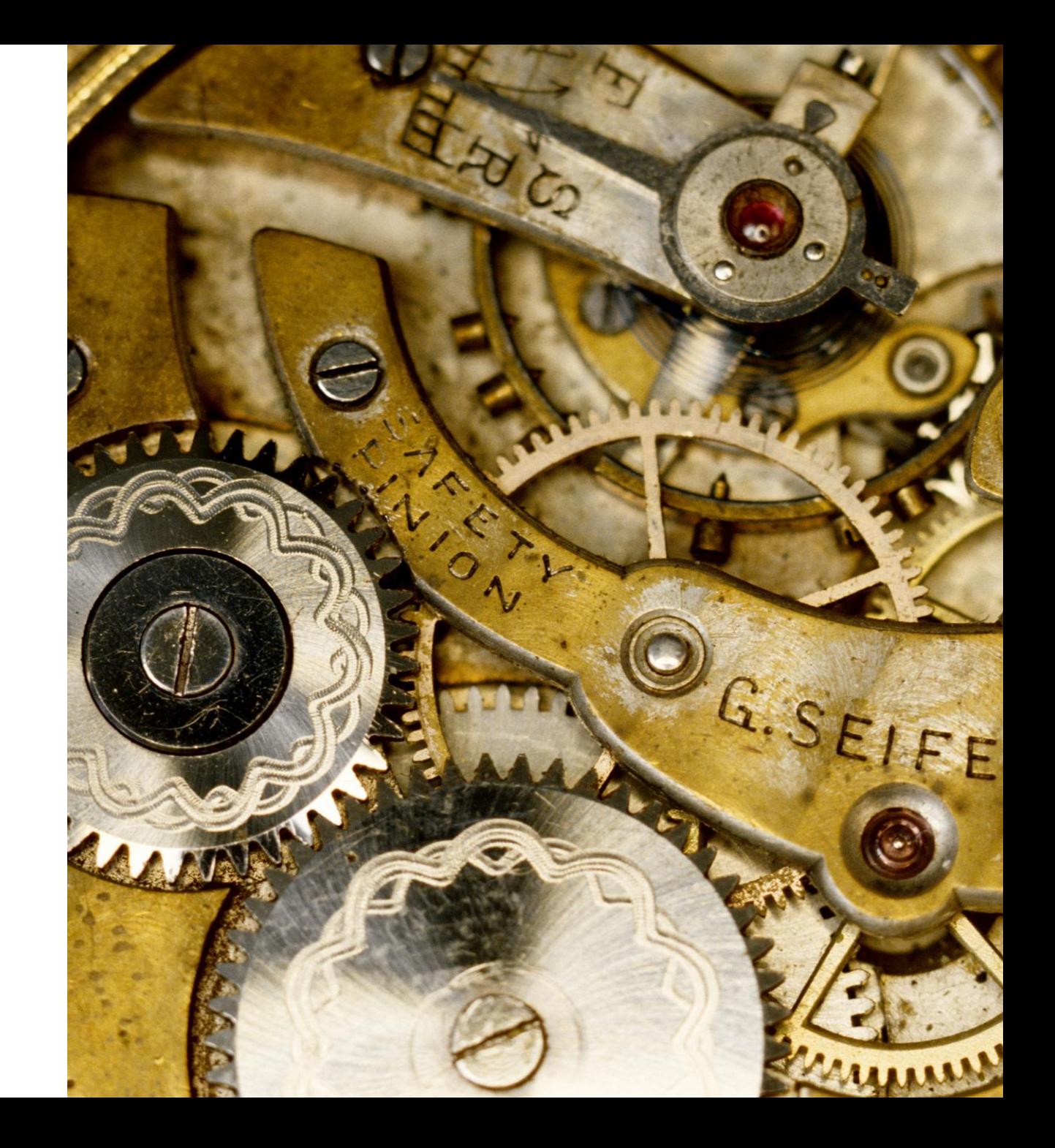

JSON persistent data format (IdentityData)

```
{
   credentials: {
        certificate: "…",
        privateKey: "…",
    },
   mspId: "…",
   type: "X.509",
   version: 1
```
}

## Providers understand identity types

interface **IdentityProvider** { readonly **type**: string; **fromJson**(data: IdentityData): Identity; **toJson**(identity: Identity): IdentityData; **setUserContext**(client: Client, identity: Identity, name: string): Promise<void>;

}

# Project changes

- New wallet code written in TypeScript
	- TypeScript definitions no longer hand-written
	- Typing aids code correctness, navigation and refactoring
- *fabric-network* source code now in **fabric-network/src**
	- Allows mixed JavaScript and TypeScript
- Compiled output in **fabric-network/lib** to minimize test code impact